# Please write your report using LAT<sub>EX</sub>

David J.C. MacKay Darwin College mackay@mrao.cam.ac.uk

November 15, 2005

#### Abstract

This is a sample LAT<sub>EX</sub> document. You might wish to use it as a starting point for your document. I give examples of basic  $\mathbb{P}T_FX$  writing, including using a .bib file.

Unlike most books on  $\Delta T$ <sub>EX</sub>, I explain how to use **psfig** to include figures from gnuplot, and how to use a makefile to process and preview your document.

This document works with LAT<sub>E</sub>X2e, which is the standard version of LAT<sub>E</sub>X since 2003.

### 1 Introduction

L<sup>A</sup>TEX is the typesetting program to use in scientific publishing. It is good for writing anything from a one page letter to a six-hundred page book. You write your document in a file with a name that ends in .tex using your favourite text editor. The file that made this document is called please2e.tex. I'd encourage you to find a copy of this file, because I'm not going to write out how to make a title, how to make section headings, etc.  $-$  it's easier for you to just look at this example file. Get it from

http://www.inference.phy.cam.ac.uk/mackay/latex demo/Welcome.html

#### 1.1 Prose

Where your document consists of prose, you just type prose in your editor, and  $\mathbb{F}$ EX typesets it for you.

A blank line starts a new paragraph. So prose is easy to do. If you want to change font for a few words then you use a command like \bf for bold face writing, enclosing the relevant words in braces.<sup>1</sup>

#### 1.2 More exciting things

Where LAT<sub>EX</sub> really gets cool is the organisation of the logical structure of the document, and the typesetting of equations. Notice I put a footnote a little while ago. That footnote was numbered 1 automatically, and I am able to refer to it as footnote "1" by using a label that I stuck in the footnote. Similarly, sections, subsections, and equations are automatically numbered, and can

<sup>&</sup>lt;sup>1</sup> Take a look at the file please2e.tex while you are reading this, so you can see what commands generated what. Oh, by the way: never use footnotes – if something is worth saying, say it in the main text!

be labelled and automatically referred to. We will see an example of this in section 2. This is especially useful when you want to say something like:

We substitute equation  $(5)$  into equation  $(1)$  using equation  $(2)$ .

It is useful because when you rewrite the paper and include an equation before any of equations (5), (1), and (2), the references to those equations in the text are all automatically changed.

Other good features of  $\mathbb{F}$ F<sub>F</sub>X are:

- 1. It is easy to enumerate lists of things.
- 2. Enumerated lists are typeset beautifully.
- 3. Furthermore,
	- (a) You can have lists within lists.
	- (b) Those sublists are numbered in a sensible manner.

In the please2e.tex file I laid out the above list in a nice logical way, but this is not obligatory. L<sup>A</sup>TEX doesn't care how you lay out the .tex file at all in terms of white space. Only if there is an entire blank line is it possible that LAT<sub>E</sub>X cares. Blank lines start new paragraphs, as I said in section 1.1.

You can also itemize things without numbering them if you want:

- The first item.
- The second item.

### 2 Equations

In the text, you can have mathematical symbols enclosed by \$ symbols, such as the constant  $\alpha$ which multiplies x and y. Subscripts and superscripts are easy:  $a_1x^2 + a_2x + a_3 = c_0^2$ . If there is more than one character in your subscript then you put it braces:  $m_{\alpha} = p_{i|j}$ . You can also display equations:

$$
\int P(p_i)p_i > \frac{F_i}{\sum_{i'} F_{i'}}\tag{1}
$$

Notice how LAT<sub>EX</sub> changes the typesetting of a mathematical expression depending whether it is in a fraction or sitting in the main part of the equation:

$$
\sum_{i'} F_{i'} \le \frac{F_i}{\int P(p_i)p_i} \tag{2}
$$

It is good to get parentheses the right size. Do this by using \left( and \right) instead of '(' and ')'. Here is a silly example.

$$
\left(\int_0^\infty P(p_i)p_i\right) = \sqrt{\left[\frac{F_i}{\left(\sum_{i'} F_{i'}\right)}\right]^2} \tag{3}
$$

Also, when you want to make an average like  $\langle f_i \rangle$  or  $\langle \prod g_i \rangle$ , please use **\left<** and **\right>**, not plain  $\leq$  and  $\geq$ .

Here is how to do an equation array:

$$
x \simeq y^2 \cos(y) \tag{4}
$$

$$
\gg y^2 \tag{5}
$$

Please number all your equations. Maybe *you* don't want to refer to equation 4, but perhaps someone else will want to refer to it!

L<sup>A</sup>TEX more or less forces you to produce a beautiful looking document, but it still allows you to do silly things like include big mathematical objects in sentences:  $M =$  $\sqrt{ }$  $\overline{\phantom{a}}$ 3 2 1 2 3 2 1 2 3 1  $\vert \cdot$ 

#### 2.1 Customizing LAT<sub>EX</sub>

If there is a word or symbol, or indeed a whole phrase that you use often in your document, then you can define an alias for it. For example I abbreviate  $\{\bf t \}$  to  $\bf x$ , using the command  $\newcommand{\bx}{t\bf x}.$  That makes x easier to type and easier to read in the .tex file. It is a good idea to put all your newcommand declarations at the beginning of your .tex file.

### 3 Figures and psfig

There is a rudimentary figure drawing package in LATEX but it is probably best to use xfig to draw pictures, and gnuplot to plot graphs and data. In xfig, click the necessary buttons to make a Postscript file, with suffix .ps, and then the figure can be included using some macros called psfig. In gnuplot, use the following procedure, when you are happy with your plot (for example,  $\sin(4x)\exp(-x)$ :

```
gnuplot> set size 0.7,0.7 [ this is one way of making the fonts look larger ]
gnuplot> plot [0:5] sin(4*x) * exp(-x)
gnuplot> set term postscript
Terminal type set to 'postscript'
Options are 'landscape monochrome "Courier" 14'
gnuplot> set output "sin_exp.ps"
gnuplot> replot
gnuplot> set term X11
Terminal type set to 'X11'
gnuplot>
```
[Some versions of gnuplot also require the command set output at this point.] By following this rather tedious procedure, you have written a .ps file and got back into normal X11 mode.

You can then include your figures as demonstrated in figure 1. The **psfig** command in the .tex file has several arguments which control the size and rotation of the .ps file when it appears in your document. With some old ps files you might need to add extra arguments that give bounding box information.

For people who know a bit about T<sub>E</sub>X, what psfig creates is a box, with the dimensions specified. You can therefore, if you wish, include figures wherever you can put a box — even, for example, as a letter in the middle of a word.

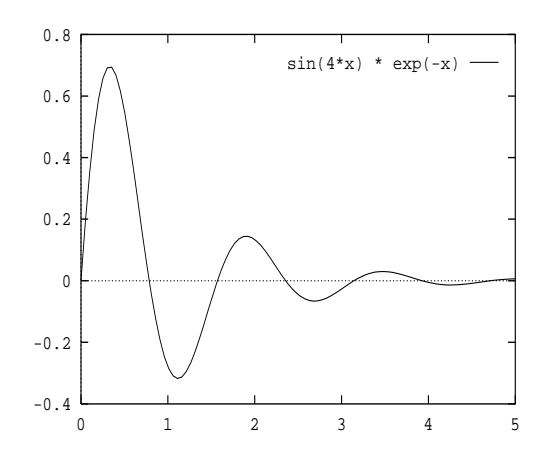

Figure 1: A figure This figure was included using psfig. The command in the .tex file is:

```
\psfig{figure=sin_exp.ps,%
width=3in,height=2.53in,angle=-90}
```
#### 4 Tables

The default style of tables in latex produces tables that look like this:

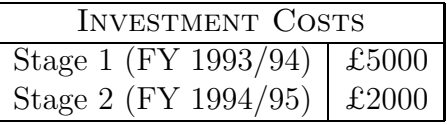

but in my opinion (and the opinion of the authors of the booktabs package) these tables look unprofessional. I use the booktabs package (see the top five lines of please 2etex for the usepackage command) and make tables that look like this:

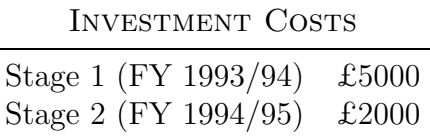

Notice the use of the commands toprule, midrule, and bottomrule, in place of hline. Vertical lines are not necessary.

# 5 Citations and BibTeX

L<sup>A</sup>TEX handles bibliographic citations for you nicely. The command \cite{MacKay92a}, produces a reference to a document by MacKay thus: [1]. This document is listed in a bibliography wherever you choose in your document; conventionally, at the end (see the last page of this paper). The neatest way to create the bibliography is to have all your documents that you might cite in a

.bib file (see bibs.bib). This lists the documents in a standardized format. You cite documents using the label (such as MacKay92a, above) that appears with them in the .bib file. LaTeX and another program called BibTeX collaborate in finding the required .bib entries and typesetting the appropriate bibliography for you. As you read new references, add them to your .bib file following the format rules.

Alternatively, you can type all your references out long-hand if you want. The good thing about BibTeX is that it can write the references in a number of consistent styles, controlled by a single command.

Note added Tue  $15/11/05$ . The bibliography in this document uses the 'plain' citation style, which produces a simple number [1]. I strongly recommend using the 'cite as noun' convention, however, generating citations such as 'according to MacKay (1992)' or 'Bayesian methods do complexity control (MacKay 1992)'. There are several packages that offer a \citeasnoun command. I used the lsalike package for some time. I think that the natbib package may be the best one to recommend.

### 6 How to run LATEX, preview your document, and print

Having got to a stage where you would like to see your document typeset, there are two ways of proceeding. One is to type the following commands; the other is to have a makefile which knows how to use these commands. I will describe both methods. Note that although the commands listed below are fairly standard, some of them may vary from system to system.<sup>2</sup>

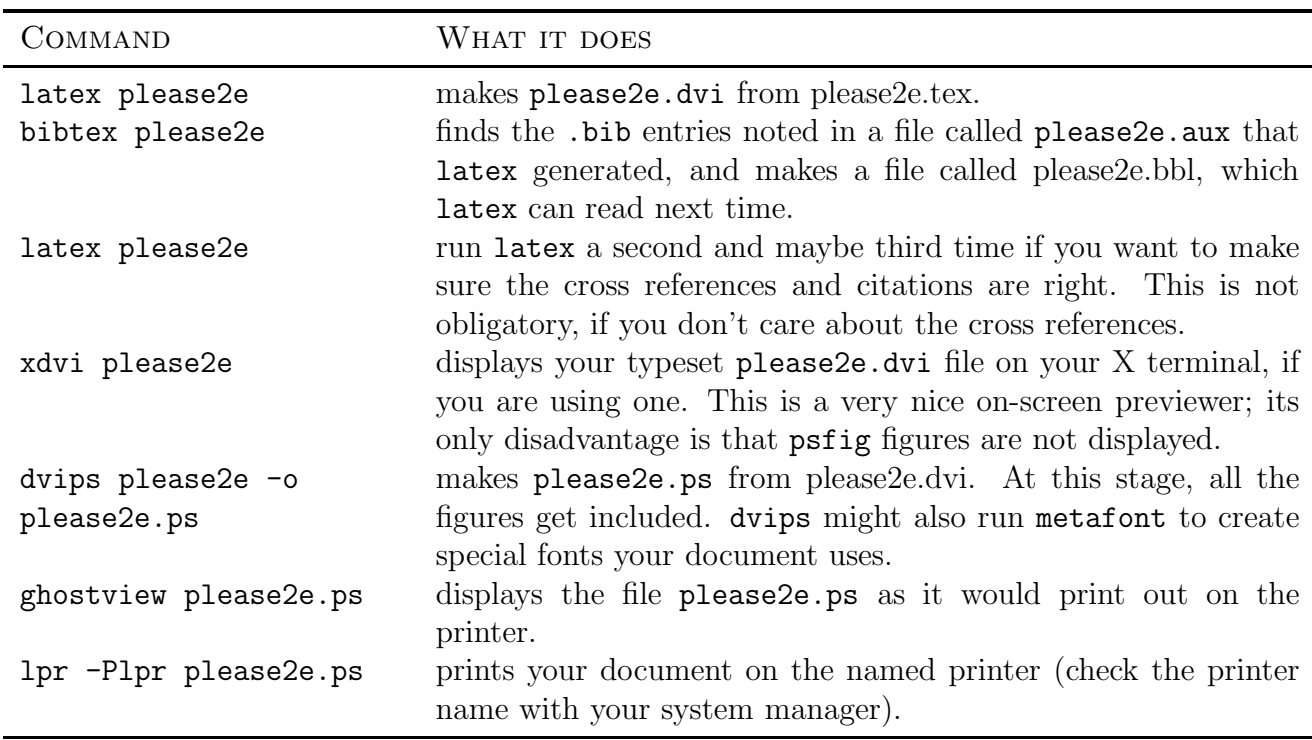

 $2$ On some systems, dvips please2e will do instead of dvitps please2e.dvi -o please2e.ps. Some systems have a default of printing to a printer immediately.

On some old systems, the dvips command must be replaced by dvitps please2e.dvi > please2e.ps .

Some old versions of psfig handle rotation of the figure differently (the user needs to supply bounding box information).

Alternatively, you can use the makefile. That way, you don't need to type six commands if you want to get from please2e.tex to ghostview please2e.ps. Instead you just type make please2e.gv, and all the appropriate commands are executed.

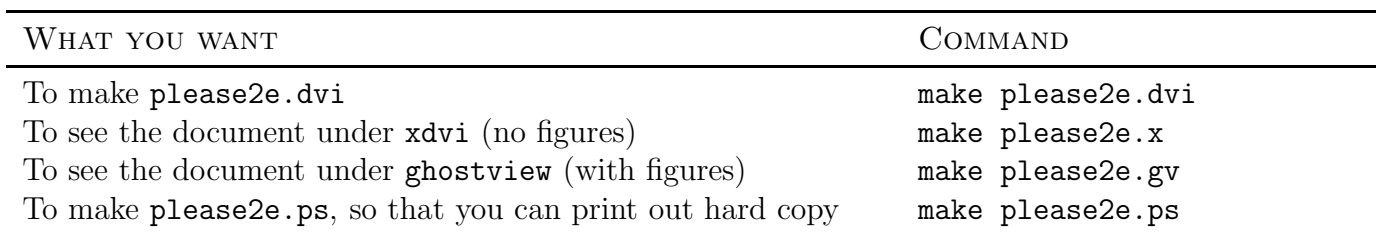

# A And finally...

If you need to know more, such as how to do particular mathematical symbols, how to make tables, etc., the best book to refer to when using LATEX is Leslie Lamport's blue book, "LATEX: A Document Preparation System".

## References

[1] D.J.C. MacKay. Bayesian interpolation. Neural Computation, 4(3):415–447, 1992.

#### Acknowledgements

I thank Tim Jervis and Martin Oldfield for teaching me about makefiles.